# **Почтовый сервер Tegu Professional 1.36.5**

Служба обеспечения совместимости <[gost@basealt.ru](mailto:gost@basealt.ru)>, Максим Князев

v1.0 14.11.2023

# **Дистрибутивы**

Установка производилась на образе ОС: **Альт Сервер 10.1**

uname -a Linux host-15 5.10.166-std-def-alt1 #1 SMP Thu Feb 9 11:47:41 UTC 2023 x86\_64 GNU/Linux

Дистрибутив **Почтовый сервер Tegu Professional**: tegu-pro-v1.36.5-x86\_64.tar.gz

**Firefox Browser**: 115.4.0esr (64-разрядный)

### **Предварительные условия**

Альт Сервер 10.1 ставится с профилем по умолчанию, диск разбивается автоматически.

Установка любой программы выполняется на чистой системе только после обновления системы и ядра до актуального состояния:

```
$ su-
# apt-get update
# apt-get dist-upgrade
# update-kernel [-t std-def|un-def]
# reboot
```
### **Установка**

1.0. Распаковываем архив:

```
# tar -xvf tegu-pro-v1.36.5-x86_64.tar.gz
tegu-pro-v1.36.5-x86_64/
tegu-pro-v1.36.5-x86_64/sbin/
```
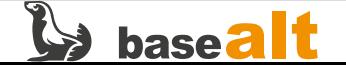

tegu-pro-v1.36.5-x86\_64/sbin/tegu tegu-pro-v1.36.5-x86\_64/bin/ tegu-pro-v1.36.5-x86\_64/bin/teguctl

1.1. Создаем структуру каталогов для сервера:

# mkdir /opt/tegu # mkdir /opt/tegu/{bin,sbin,data,certs}

1.2. Копируем исполняемый файл в рабочий каталог:

cp tegu-pro-v1.36.5-x86\_64/sbin/\* /opt/tegu/sbin/ cp tegu-pro-v1.36.5-x86\_64/bin/\* /opt/tegu/bin/

1.3. Назначаем пользователя и права:

```
# chown -R mail. /opt/tegu/{data,certs}
# chgrp -R mail /opt/tegu/{bin,sbin}
# chmod 750 /opt/tegu/{data,certs}
# chmod -R 750 /opt/tegu/sbin
# chmod -R 750 /opt/tegu/bin
```
1.4. Проверяем правильность создания каталогов и файлов, а также их прав:

```
# ls -l /opt/tegu/
итого 16
drwxr-x--- 2 root mail 4096 ноя 14 12:42 bin
drwxr-x--- 2 mail mail 4096 ноя 14 12:42 certs
drwxr-x--- 2 mail mail 4096 ноя 14 12:42 data
drwxr-x--- 2 root mail 4096 ноя 14 12:42 sbin
```
1.5. Настраиваем механизм запуска и управления:

# nano /etc/systemd/system/tegu.service

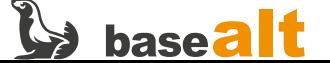

#### 1.6. Содержимое файла **/etc/systemd/system/tegu.service** должно быть таким:

[Unit] Description=Tegu. MBK-Lab Mail Server

[Service] ExecStart=/opt/tegu/sbin/tegu User=mail Group=mail UMask=0007 RestartSec=10 Restart=always [Install]

WantedBy=multi-user.target

1.7. Создать конфигурационный файл в /etc/tegu.conf со следующим содержанием:

```
# nano /etc/tegu.conf
[global]
dataDir = /opt/tegu/data
[Log]
debug = true[WEB]
adminPassword = admin
httpPort = 8888httpsPort = 9999ctlPort = 8899
```
#### 1.8. Сменить права:

```
# chown root.mail /etc/tegu.conf
# chmod 640 /etc/tegu.conf
```
1.8.1. Важно, что во время первого запуска сервер будет искать свой файл конфигурации в следующем порядке:

```
/etc/tegu.conf
~/tegu.conf (например, /var/mail/tegu.conf)
```
Если файл не был найден, то он будет создан по пути ~/tegu.conf

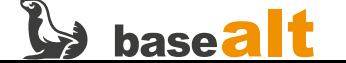

# systemctl enable tegu.service

### **Запуск**

2.0. Запускаем сервер:

```
# systemctl start tegu.service
```
2.1. Проверяем статус сервера:

```
[root@host-15 Загрузки]# systemctl status tegu.service
D tegu.service
       Loaded: loaded (/etc/systemd/system/tegu.service; enabled; vendor preset: >
       Active: active (running) since Tue 2023-11-14 12:45:56 MSK; 8s ago
     Main PID: 4330 (tegu)
        Tasks: 6 (limit: 2358)
       Memory: 7.4M
          CPU: 8ms
       CGroup: /system.slice/tegu.service
                └─ 4330 /opt/tegu/sbin/tegu
ноя 14 12:45:56 host-15 systemd[1]: Started tegu.service.
```
2.2. Открываем браузер **Firefox Browser** и вводим в поисковую строку:

127.0.0.1:8888

2.3. Ввести логин и пароль (admin, admin). Поменять пароль можно в конфигурационном файле **/etc/tegu.conf** в разделе [WEB]:

adminPassword = admin

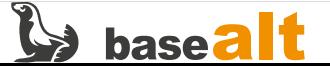

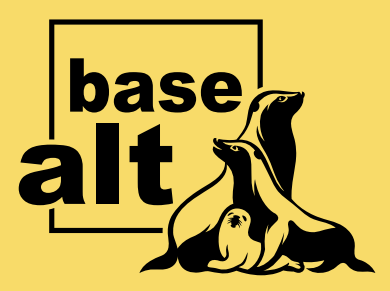

## **Контакты** службы обеспечения **СОВМЕСТИМОСТИ**

Электронная почта:

gost@basealt.ru

Телефоны для оперативной связи:

+7 (495) 123-47-99, доб. 558 +7 (812) 66-789-33

Служба всегда стремится дать ответ в течение 48 часов. Если на третий рабочий день ответ не будет получен, повторите свой запрос.